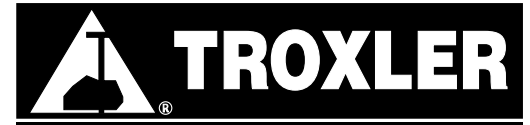

**Troxler Electronic Laboratories, Inc.** PO Box 12057 • 3008 Cornwallis Rd. • Research Triangle Park, NC 27709 Tel: (919) 549-8661 • Fax: (919) 549-0761 • web: www.troxlerlabs.com

## **4640 MEMORY CLEAR PROCEDURE**

NOTE: Before you commence with the MEMORY CLEAR procedure, ensure you have the gauge's last calibration printout. You will need the constants, as well as other data, from that printout.

- From the **"READY"** screen, press **<SHIFT> <SPECIAL>.**

- Then press **<1><9>.**
- At the prompt, enter code **<5><2><8>,** to access the Extended Functions Menu.
- Select Option **<1>, "MEMORY CLEAR".** Press **<SHIFT>** then **<YES>** "All Memory Now Clear" will display.
- Select Option **<4>, "CALIBRATION CONSTANTS."**

- The gauge is awaiting the input of Calibration Constant **"A1".** Select **<1>** if the constant is a positive **(+)** number. Select **<2>** if the constant is a negative **(-)** number. Enter the **"A1"** constant exactly as it appears on the calibration printout. Then press **<ENTER>.** *NOTE: Selecting positive (+) or negative (-) is the required first step when entering all calibration constants.*

- Enter each successive Calibration Constant, through **"A23",** exactly they appear on the calibration printout.
- Select Option **<5>, "CALIBRATION DATE".**

- Answer <YES> to the question "Do you want to change?", then input the Calibration Date from the calibration printout.

- Select Option **<7>, "CALIBRATION STANDARD".**
- Input the System 1 Reference Standard Count from the calibration printout, then press **<ENTER>.**
- Input the System 2 Reference Standard Count from the calibration printout, then press **<ENTER>.**
- Select Option **<8>, "SERIAL NUMBER".**
- Answer **<YES>** to the question: "Want to change Serial Number", then input the gauge's serial number.
- Press **<NO/CE>** to return to the **"READY"** screen.
- From the **"READY"** screen, press **<SHIFT><SPECIAL>.**
- Select Option **<6>, "PRINT/BAUD SET".**
- Select Option **<1>, "BAUD RATE".**
- Answer **<YES>** to the question: "Do you want to change?", then input **<3>** for 1200 baud rate.
- Select Option **<8>, "BATTERY".**
- Select Option **<1>, "BATTERY MONITOR",** then Option **<1>, "BATTERY LIFE".**

- Answer **<YES>** to the question: "Do you want to change hours?", then input **<1><9><0>**, then press **<ENTER>.**

- Again, from the **"READY"** screen, press **<SHIFT><SPECIAL>.**

- Again, select Option **<8>, "BATTERY".**

- Again, select Option **<1>, "BATTERY MONITOR",** but this time select Option **<2>, "BATTERY VOLTAGE".**

- Again, from the **"READY"** screen, press **<SHIFT><SPECIAL>.**

- Select Option **<1><0>, "TIME/DATE".**

- At the prompt, enter code **<5><8><8><8>,** then press **<ENTER>.**

- If the date is not correct, answer **<YES>** to the question: "Do you want to change date?", then input the correct date.

- Select the format you prefer, input the date, then press **<ENTER>.**

- If the time is not correct, answer **<YES>** to the question: "Do you want to change hours?", then input the correct time.

- Select the format you prefer, input the date, then press **<ENTER>.**

- Again, from the **"READY"** screen, press **<SHIFT><SPECIAL>.**

- Select Option **<1><1>, "STANDARD MODE".**

- Select Option **<2>, "MULTPILE STANDARD".**

- Prepare the gauge to take a standard count. Perform a standard count and accept the results regardless of **PASS (P)** or **FAIL (F).**

- Repeat the last step 4 more times. The results for the fifth standard count should pass.

- The gauge is now ready for use.